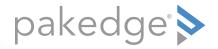

# RT-3100 High-throughput Gigabit AV Router with OvrC

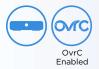

#### QUICK START GUIDE

### Introduction

The Pakedge RT-3100 High-throughput Gigabit AV Router gives you incredibly fast speeds and unmatched ease of use for a mid-sized network, including a simple configuration page for fast setup. The router has common features like port forwarding, 1:1 NAT, and static routes, while also supporting advanced configuration of firewall and multicast forwarding rules. The RT-3100 also supports OvrC for whole-home remote management.

#### Key features

- 900+ Mbps WAN-to-LAN firewall throughput
- Secure VPN: Support for PPTP and OpenVPN
- Up to 5 fully configurable VLANs for advanced inter-VLAN and multicast routing
- Built-in OvrC whole-home remote management
- BakPakDDNS: Free Dynamic DNS service built in
- Simple-to-use web GUI

#### Package contents

- (1) RT-3100 router
- (1) Power cord
- (2) Rack-mount brackets and screws
- (1) Quick Start Guide
- (1) Ethernet cable
- (4) Rubber feet

### Installing the router

Tools required:

- Phillips screwdriver (if using rack-mount brackets)
- Computer with Ethernet interface and a web browser
- Ethernet cable

#### Installation

- 1 Open the box and remove the router.
- 2 If mounting the router in a standard 19" AV rack, attach the included rack-mount brackets to the sides of the router. If not mounting to a rack, ensure that the router is physically mounted near power and the ISP modem.
- **3** Connect power to the device.
- 4 Connect an Ethernet cable from your ISP modem to the WAN port on the router.

You are now ready to configure the router to allow Internet access and register with BakPak.

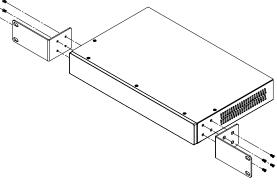

## Logging in

- 1 Connect the router to power and toggle the power switch on the rear panel to the On position. The **PWR** LED will light up.
- 2 Connect a computer to the router's LAN port using an Ethernet cable. Enter 192.168.1.1 into the address bar of your web browser. A login page opens.
- 3 In the *username* box, type **admin**. In the *password* box, type **password**, then click **Log in**.

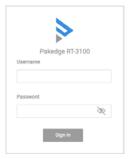

**Important:** You *must* change your username and password the first time you log in to the router.

The first-time configuration screen opens, which enables you to configure all basic router settings to get up and running quickly.

| It is required that the usernar the router. | ne and password be changed from | their default values in or | der to proceed with configuring |
|---------------------------------------------|---------------------------------|----------------------------|---------------------------------|
| Edit Login Credentials                      |                                 |                            |                                 |
| Username                                    | Current Password                | New Pa                     | ssword                          |
| admin                                       |                                 | R                          | ъ<br>S                          |
| Seneral Device Information                  |                                 |                            |                                 |
| Friendly Device Name                        | Device Location                 |                            |                                 |
| Pakedge RT-3100                             |                                 |                            |                                 |
| Device Settings                             |                                 |                            |                                 |
| Time Zone 15:26:12 Mon Apr 22 201           |                                 |                            |                                 |

- 4 Change the settings, including the login credentials, then click **Apply**.
- **5** To see an overview of your router status, click the **Overview** tab.

### Registering your device with OvrC

OvrC gives you remote device management, real-time notifications, and intuitive customer management, right from your computer or mobile device. Setup is plug-and-play, with no port forwarding or DDNS address required.

#### To add this device to your OvrC account:

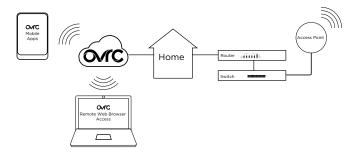

- 1 Connect the AP to the internet
- 2 Log into OvrC (www.ovrc.com)
- 3 Add the Device (MAC address and serial numbers needed for authentication

### Resetting the Router

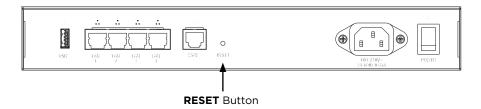

- A Simple Reboot: Press and release the RESET button to restart the router.
- **B Factory Default:** With the router powered on, press and hold the **RESET** button for at least ten seconds, then release it. This resets the router to factory default settings.

### Technical Support

For technical help: www.pakedge.com/portal support@pakedge.com

(650) 385-8703

For non-technical inquires:

#### customerservice@pakedge.com (888) 400-4072 (opt 3)

Find details of this product's 3-Year Limited Warranty at *snapav.com/warranty*, or request a paper copy from Customer Service at (866) 424-4489. Find other legal resources, such as regulatory notices and patent information, at

snapav.com/legal.

Latest version at pkdge.co/rt3100-qsg

pakedge"

11734 Election Road, Draper, UT 84020 Main: +1 (650) 385-8700 Fax: +1 (650) 685-5520

www.pakedge.com sales@pakedge.com ©2021 Wirepath Home Systems, LLC. All Rights Reserved.

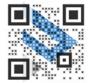

200-00569-C 2021-04-05 TW